## 三信合作社繳費平台-導師或學生查詢是否繳費

## 1.進入三信合作社繳費入口網

網址: [https://payment.fesc.com.tw/fespay/s1\\_204760020080001.jsp](https://payment.fesc.com.tw/fespay/s1_204760020080001.jsp)

2.輸入學號「登入」

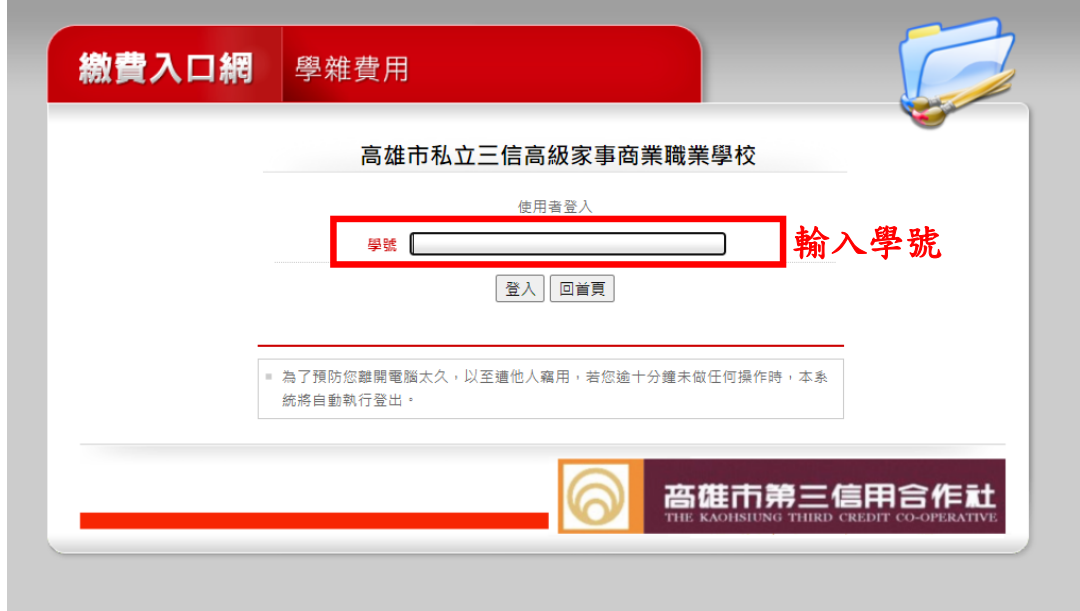

3.確認個人資料無誤後,點選「查詢已繳記錄」

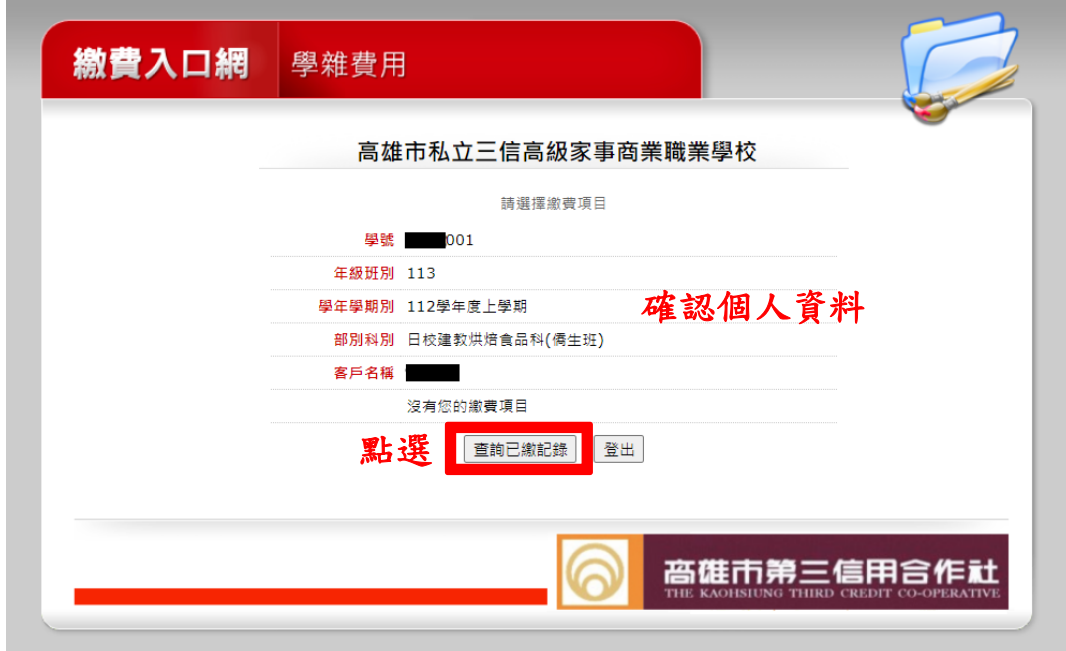

若已繳費,下方將出現最近繳費紀錄畫面及金額

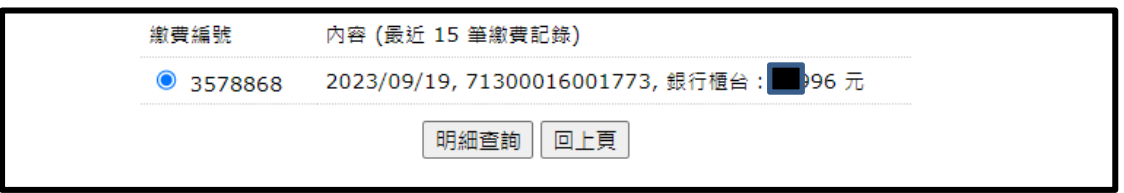

若尚未繳費,下方將出現沒有您的已繳費紀錄

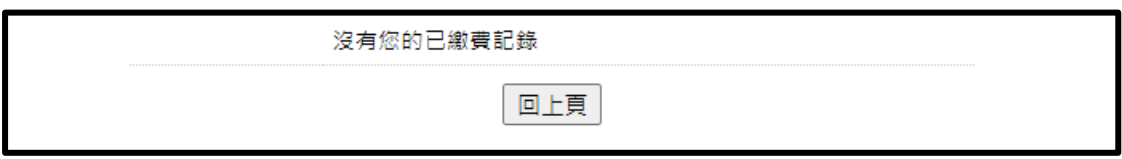

可查詢已繳費明細,下方將出現最近繳費紀錄畫面及金額

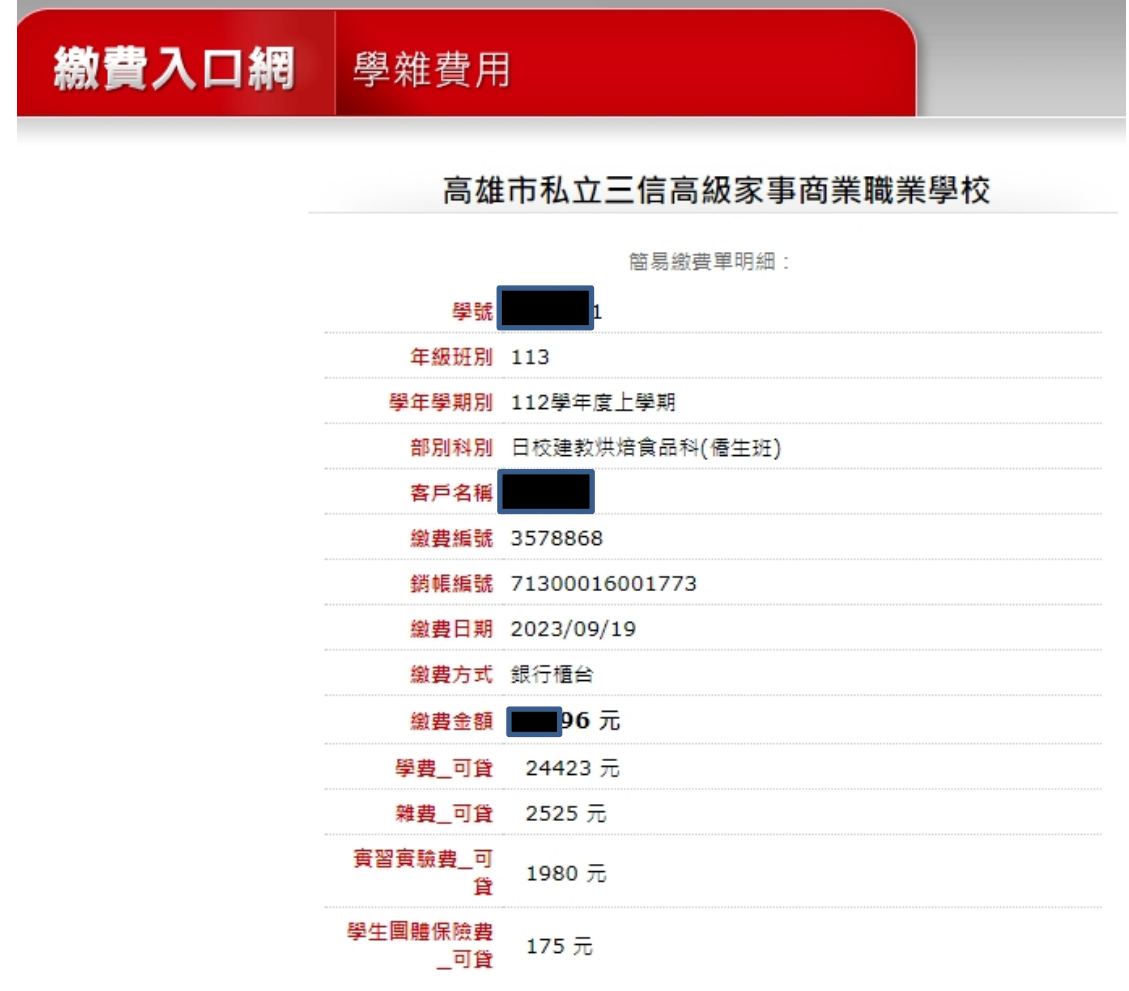

學生可補列已繳費收據,按下方列印收據

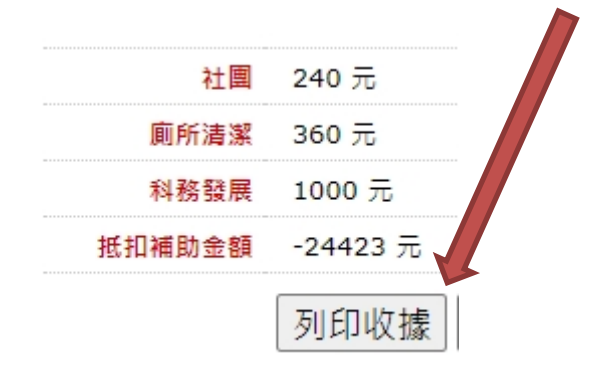

## 已繳費收據,學生或家長自行列印補發收據

## 高雄市私立三信高級家事商業職業學校 繳費證明單

列印時間: 2023/10/06 09:22

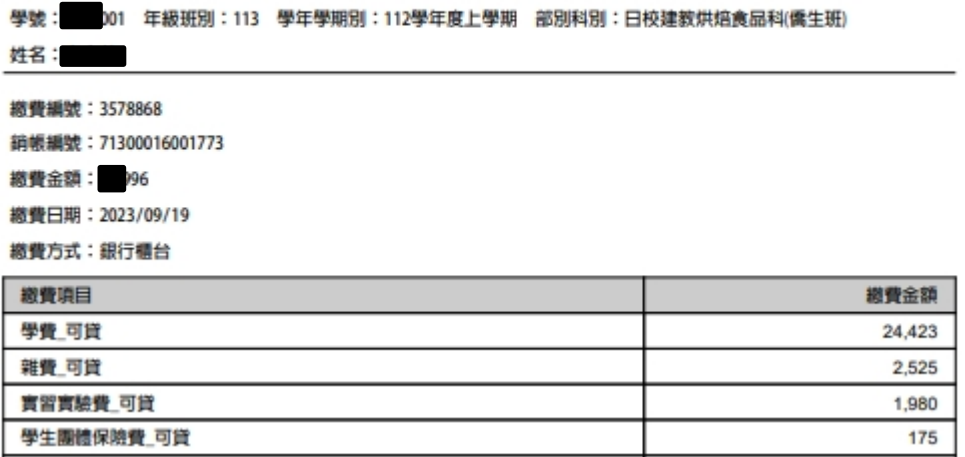

學生列印未繳的繳費單家長會費 (100元) 簡易繳費單 冷氣使用及維護費 (550元) 教科書 (956元) 簿冊費 (110元) 社團 (240元) 厕所清潔 (360元) 科務發展 (1000元) 抵扣補助金額 (-24423元) 金融卡付款 信用卡付款 帳單下載 回上頁

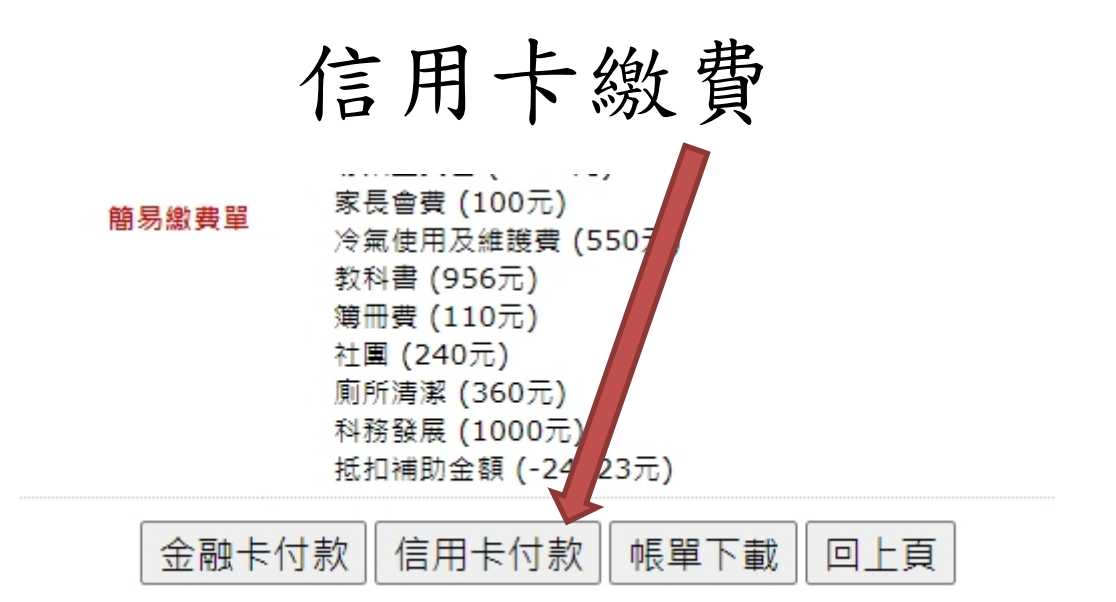

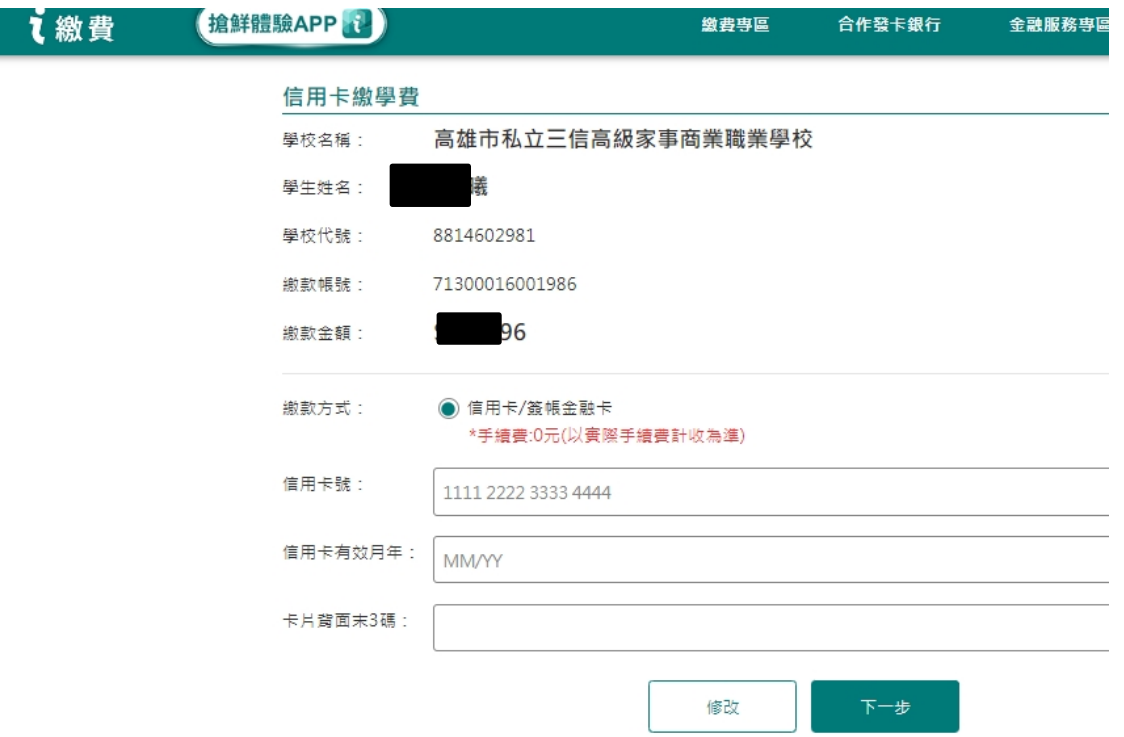